**Chapter 1: Getting Started with Sass** 

# **Colored text**

Enter color name and hit enter: Orange Submit Query

- $\overline{\phantom{a}}$  base
- 
- 
- 
- 
- 
- 
- 

## **Chapter 2: Debugging Your Code**

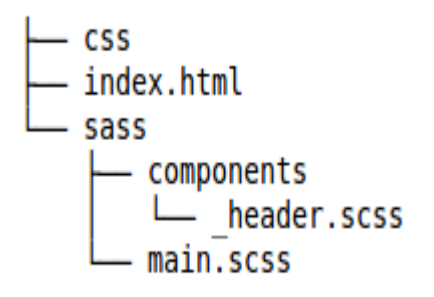

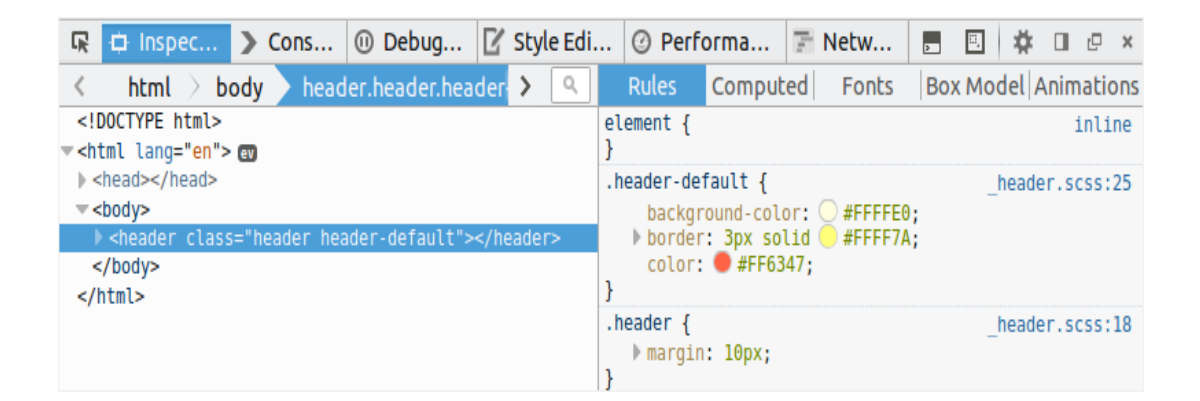

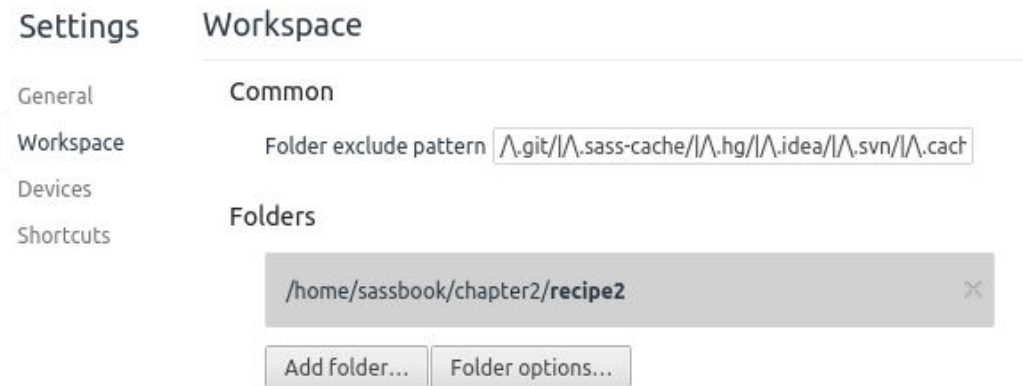

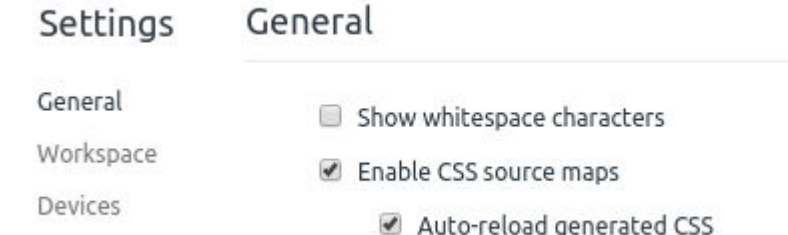

Shortcuts

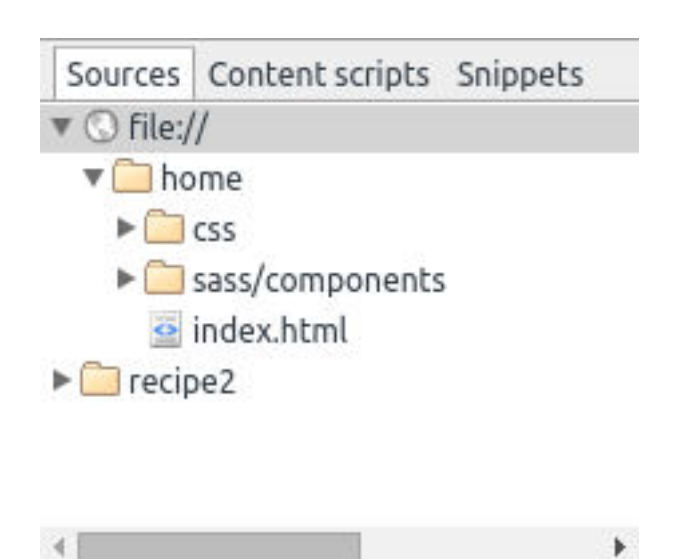

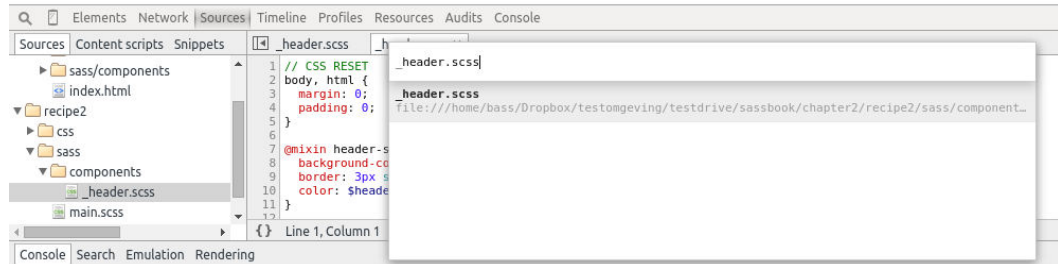

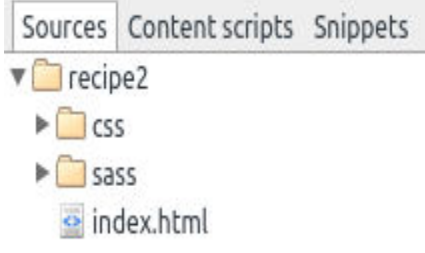

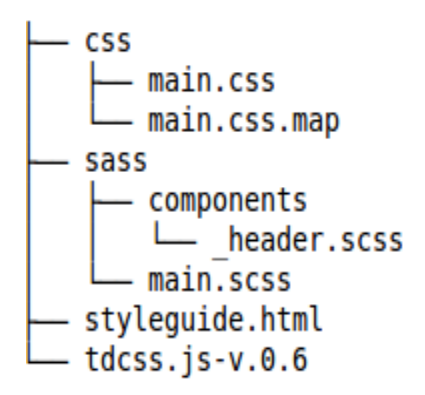

## Building styleguides with tdcss.js Jump To Section:  $\div$  Hide HTML **Header styles** Collection of headers. **Default header** <header class="header header-default"><br><h1>Write and debug Sass in brower</h1> **Write and debug Sass** </header> in brower <header class="header header-warning"> **Write and debug Sass** <h1>Write and debug Sass in brower</h1></header> in brower **CSS** - main.css - main.css.map kaleistyleguide - CNAME - CSS - index.html js  $\sqcup$  config.js **LICENSE** - README.md templates — layout.html<br>— style

sass

– components

main.scss

\_\_ header.scss

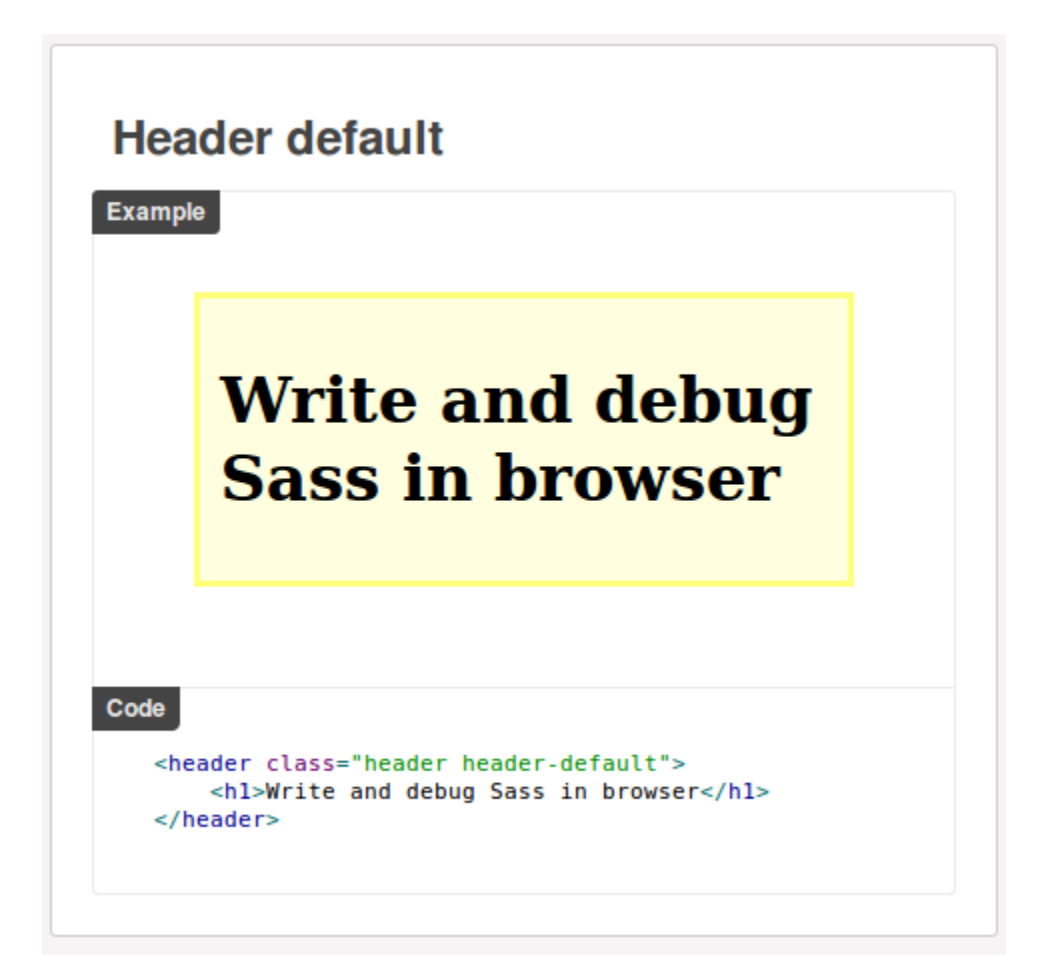

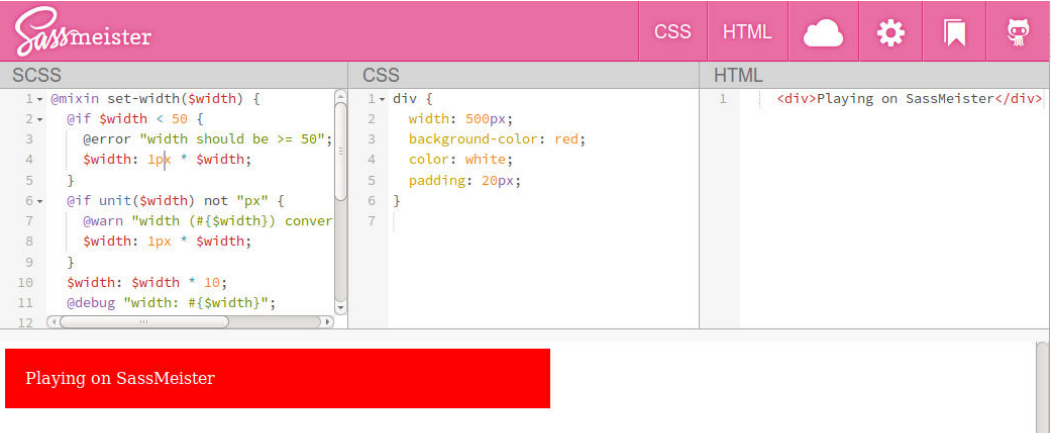

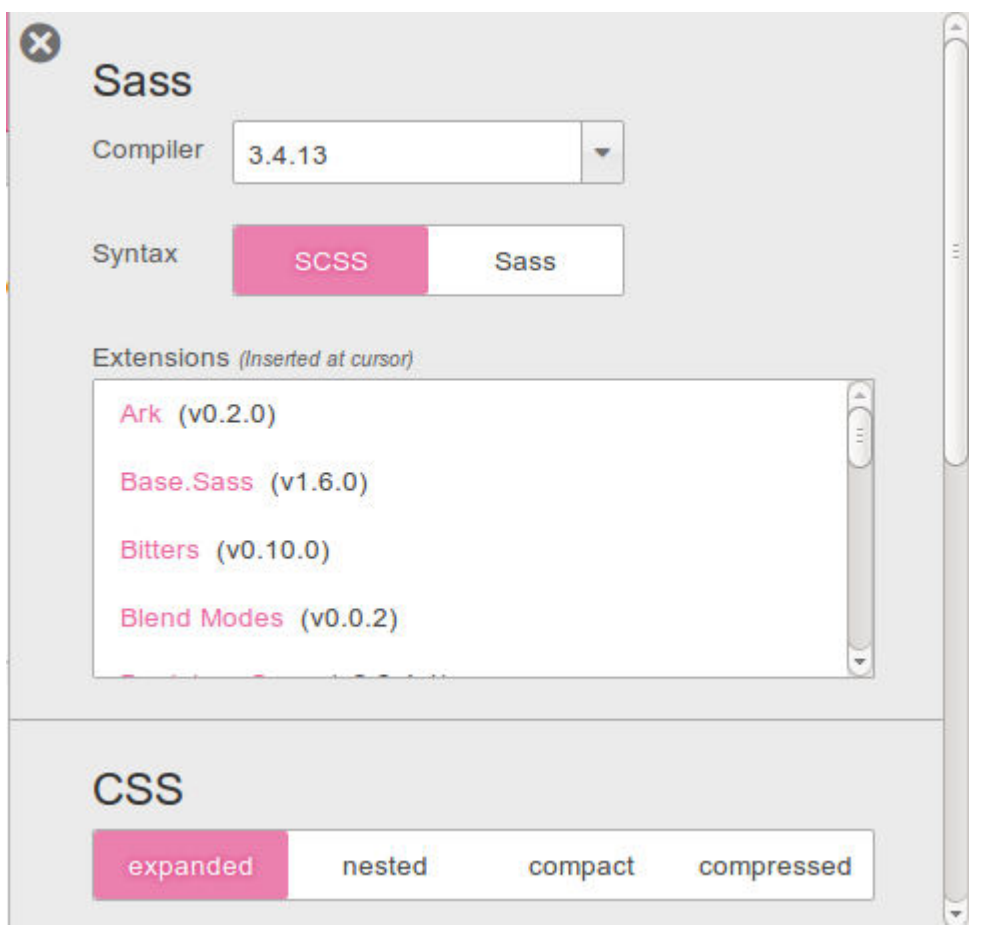

**Chapter 3: Variables, Mixins, and Functions**

# **Using variables in Sass Using variables in Sass**

Warning!

**Background gradients with Sass** 

## **Chapter 6: Using Compass**

Show how to truncate long t...

Show how to truncate long text with ellipses.

Showhowtotruncatelongwor... ellipses.

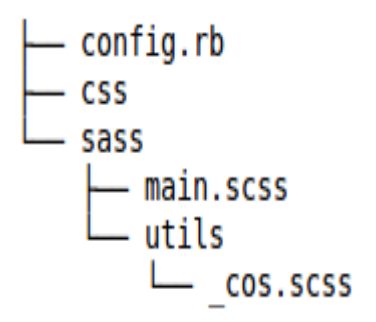

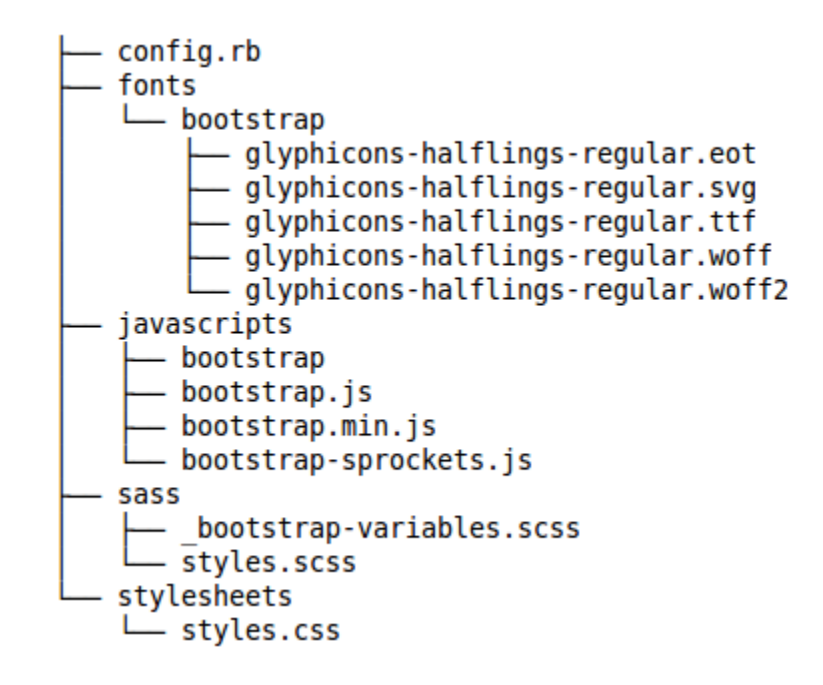

#### **Chapter 7: Cross-Browser CSS3 Mixins**

Lorem ipsum dolor sit amet, consectetuer adipiscing elit. Aenean commodo ligula eget dolor. Aenean massa. Cum sociis natoque penatibus et magnis dis parturient montes, nascetur ridiculus mus. Donec quam felis, ultricies nec, pellentesque eu, pretium quis, sem. Nulla consequat massa quis enim. Donec pede justo, fringilla vel, aliquet nec, vulputate eget, arcu. In enim justo, rhoncus ut, imperdiet a, venenatis vitae, justo. Nullam dictum felis eu pede mollis pretium. Integer tincidunt.

Cras dapibus. Vivamus elementum semper nisi. Aenean vulputate eleifend tellus. Aenean leo liqula, porttitor eu, consequat vitae, eleifend ac, enim. Aliquam lorem ante, dapibus in, viverra quis, feugiat a, tellus. Phasellus viverra nulla ut metus varius laoreet. Quisque rutrum. Aenean imperdiet. Etiam ultricies nisi vel augue. Curabitur ullamcorper ultricies nisi. Nam eget dui. Etiam rhoncus. Maecenas tempus, tellus eget condimentum rhoncus, sem quam semper

libero, sit amet adipiscing sem neque sed ipsum. Nam quam nunc, blandit vel, luctus pulvinar, hendrerit id, lorem. Maecenas nec odio et ante tincidunt tempus. Donec vitae sapien ut libero venenatis faucibus. Nullam quis ante. Etiam sit amet orci eget eros faucibus tincidunt. Duis leo. Sed fringilla mauris sit amet nibh. Donec sodales sagittis magna. Sed consequat, leo eget bibendum sodales, augue velit cursus nunc,

#### **Background gradients with Sass**

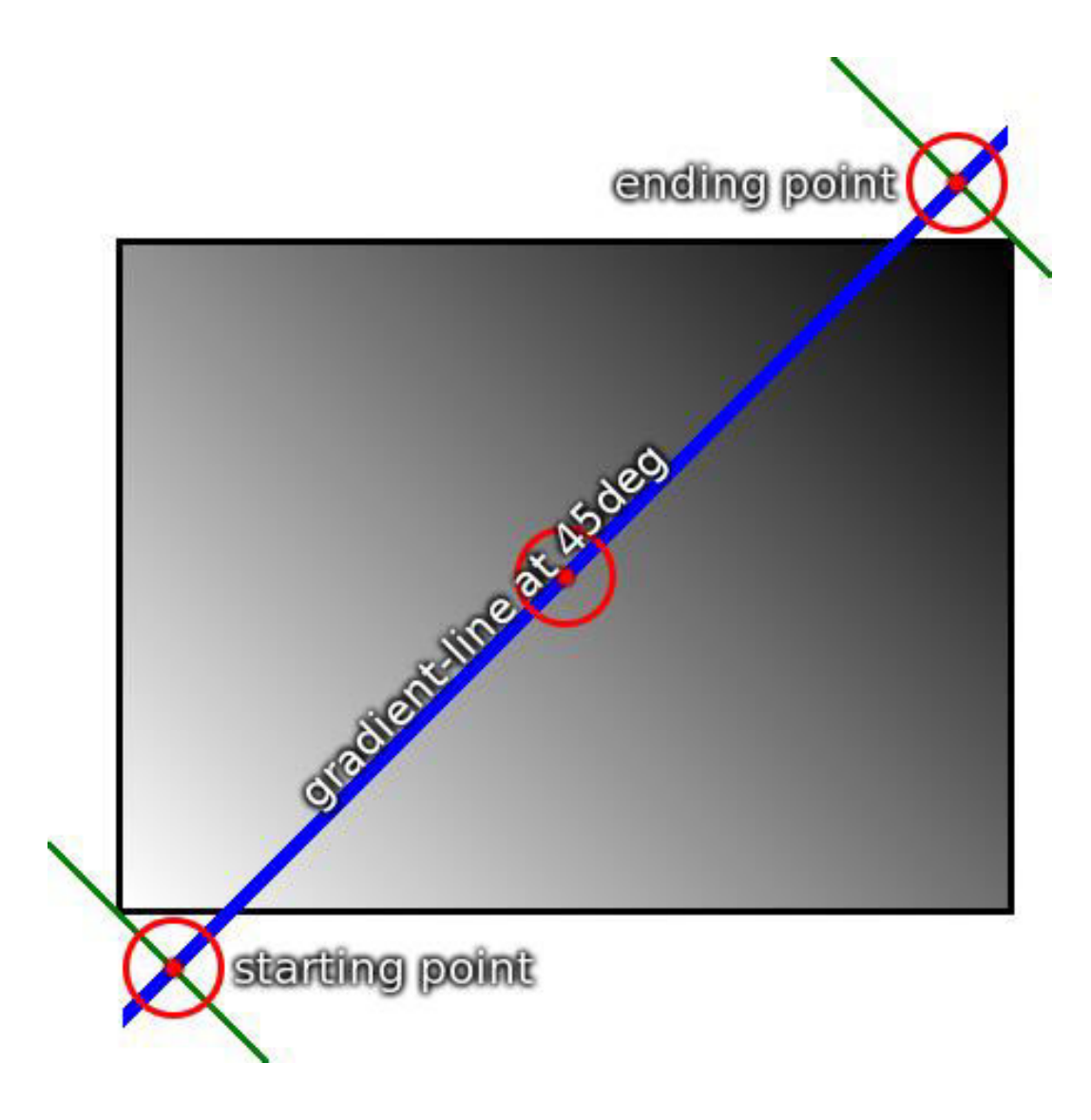

Background gradients with Sass

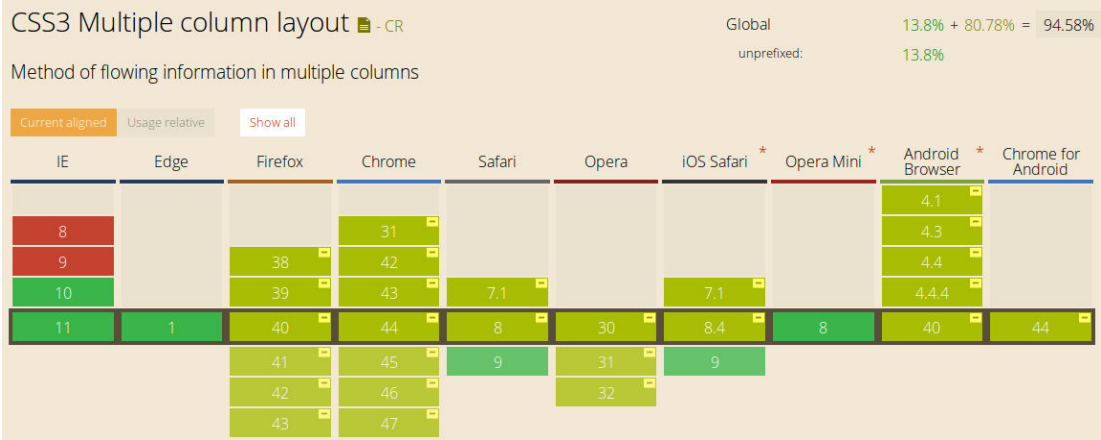

**Chapter 8: Advanced Sass Coding** 

# **Title**

# subTitle

Lorem ipsum dolor sit amet,

Lorem ipsum dolor sit amet

consectetuer adipiscing elit. Aenean commodo ligula eget dolor. Aenean massa. Cum sociis natoque penatibus et magnis dis parturient

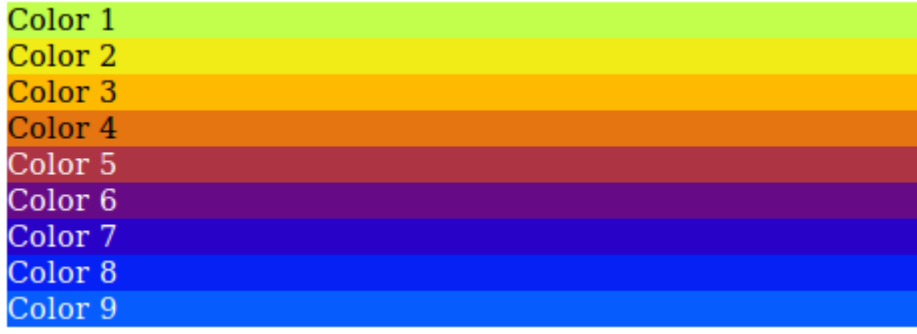

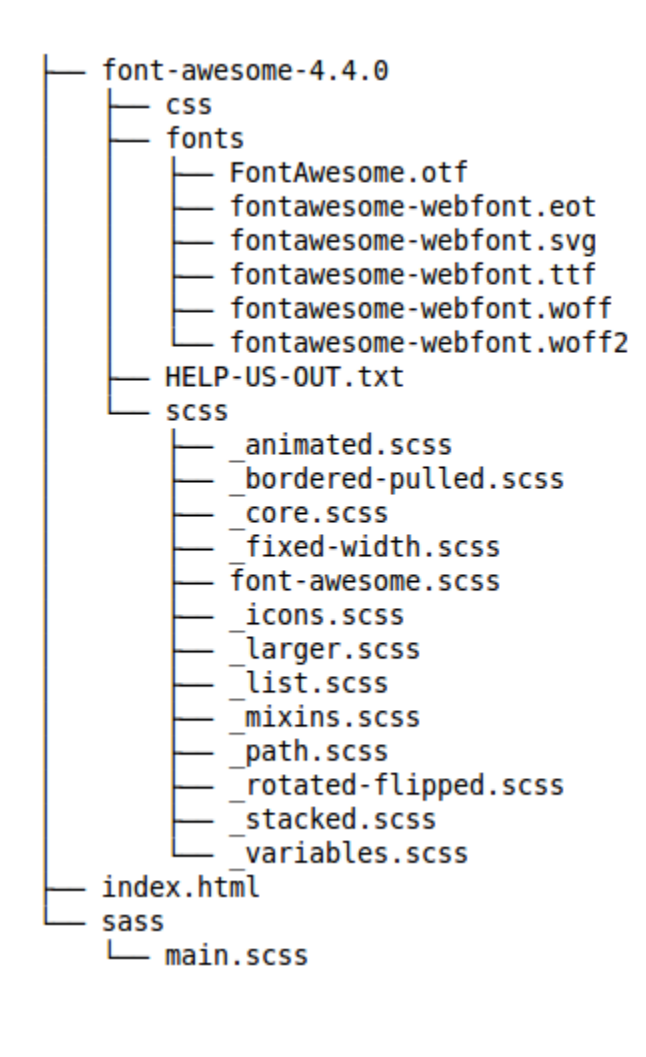

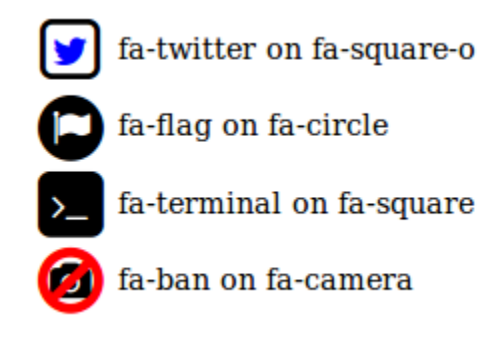

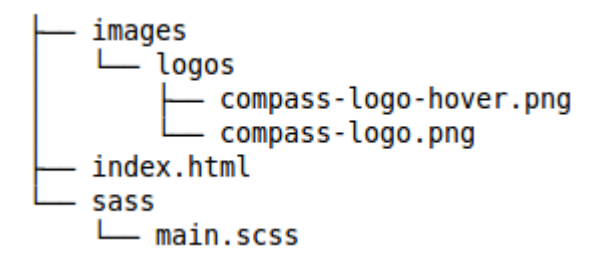

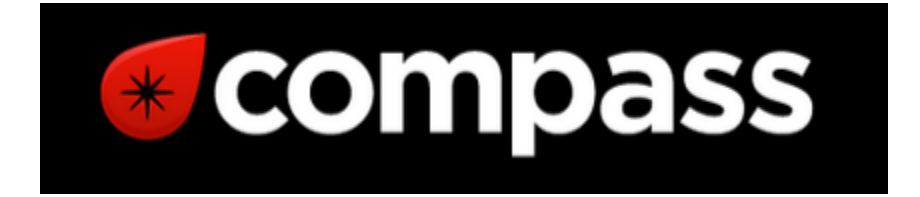

## **Chapter 9: Building Layouts with Sass**

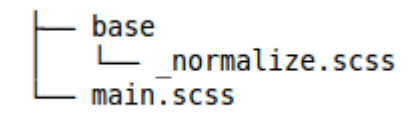

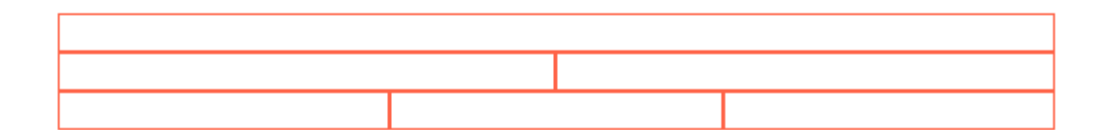

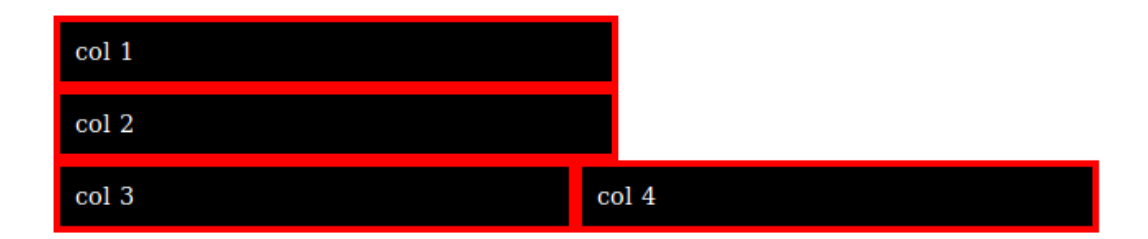

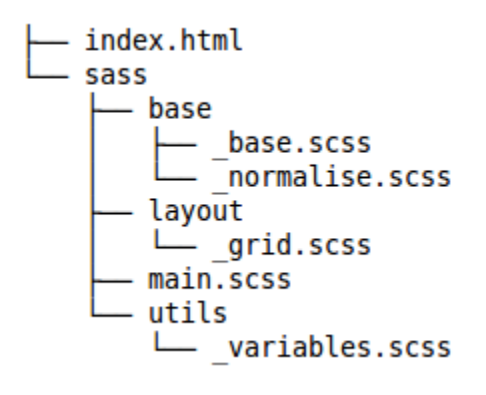

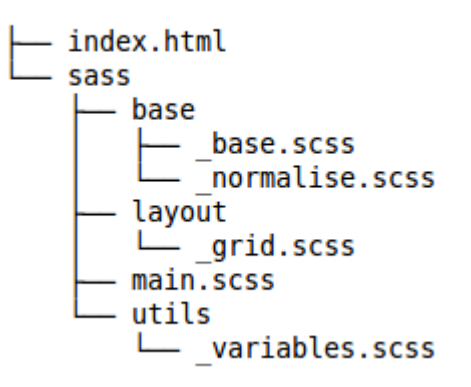

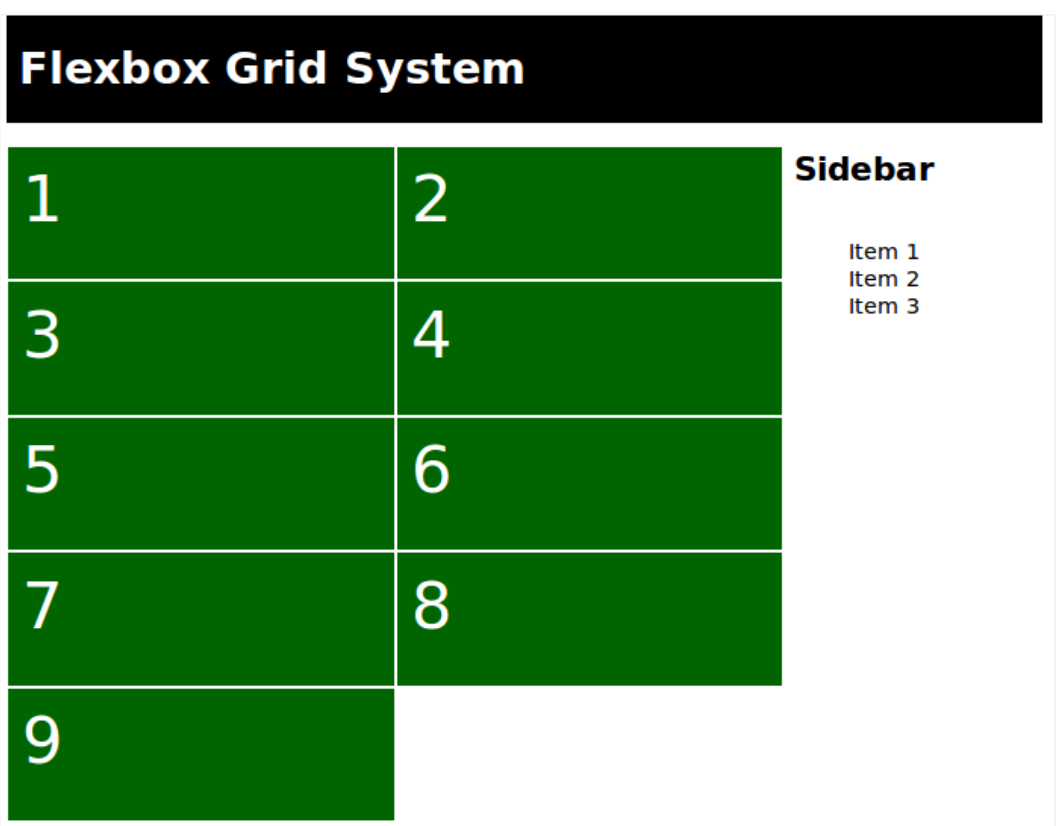

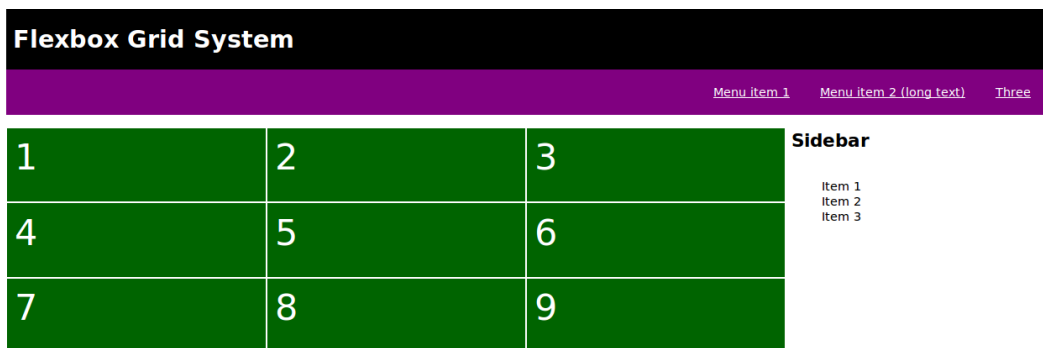

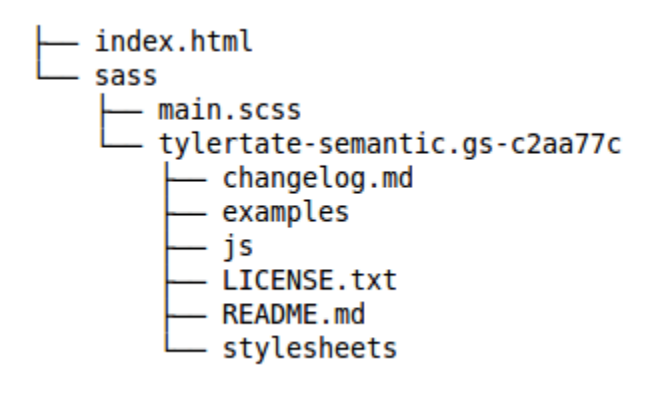

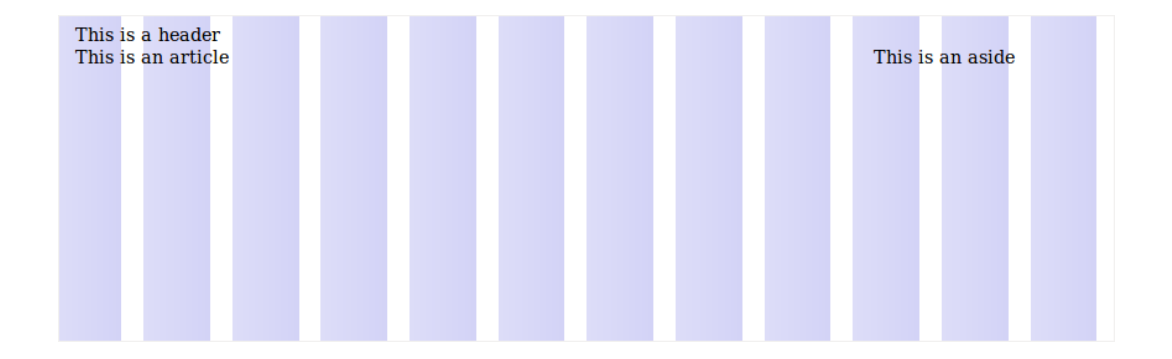

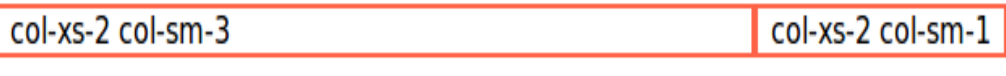

## **Chapter 10: Building Grid-based Layouts with Susy** and Sass

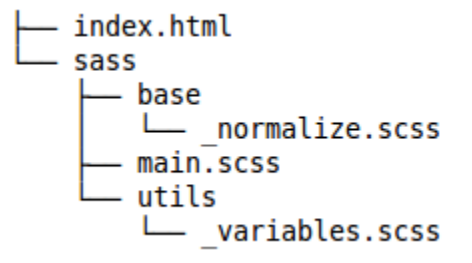

# **Powered by Susy**

- $\bullet$  1  $\bullet$  2
- 
- $\bullet$  3
- $\bullet$  4
- $\frac{1}{6}$ <br> $\frac{5}{6}$ <br> $\frac{6}{7}$
- 
- 
- $\bullet$  8  $\bullet$  9

### **Sidebar**

- $\bullet$  Item 1
- $\bullet$  Item 2
- $\bullet$  Item 3

# **Powered by Susy**

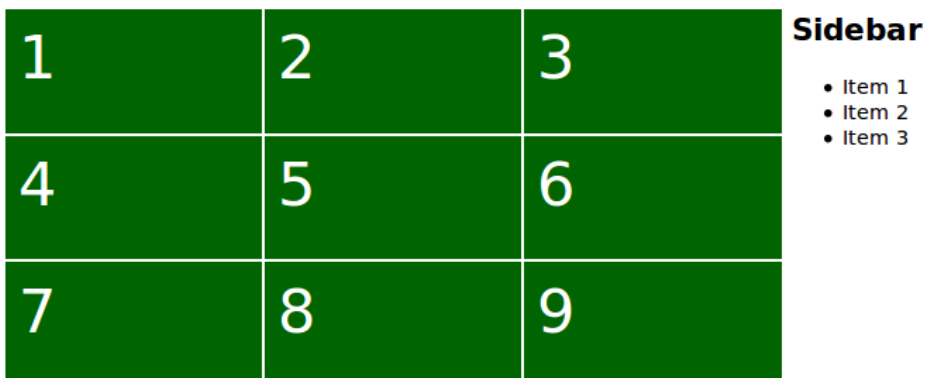

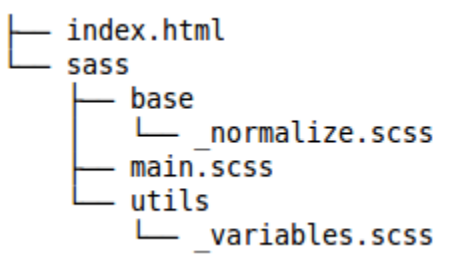

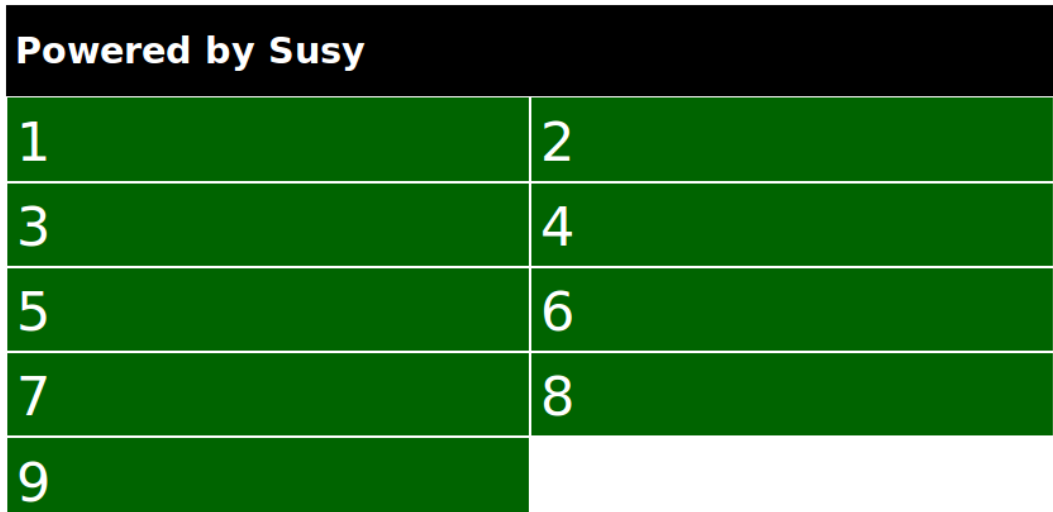

#### **Sidebar**

• Item 1<br>• Item 2<br>• Item 3

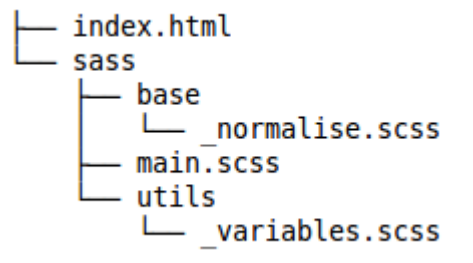

# **Chapter 11: Foundation and Sass**

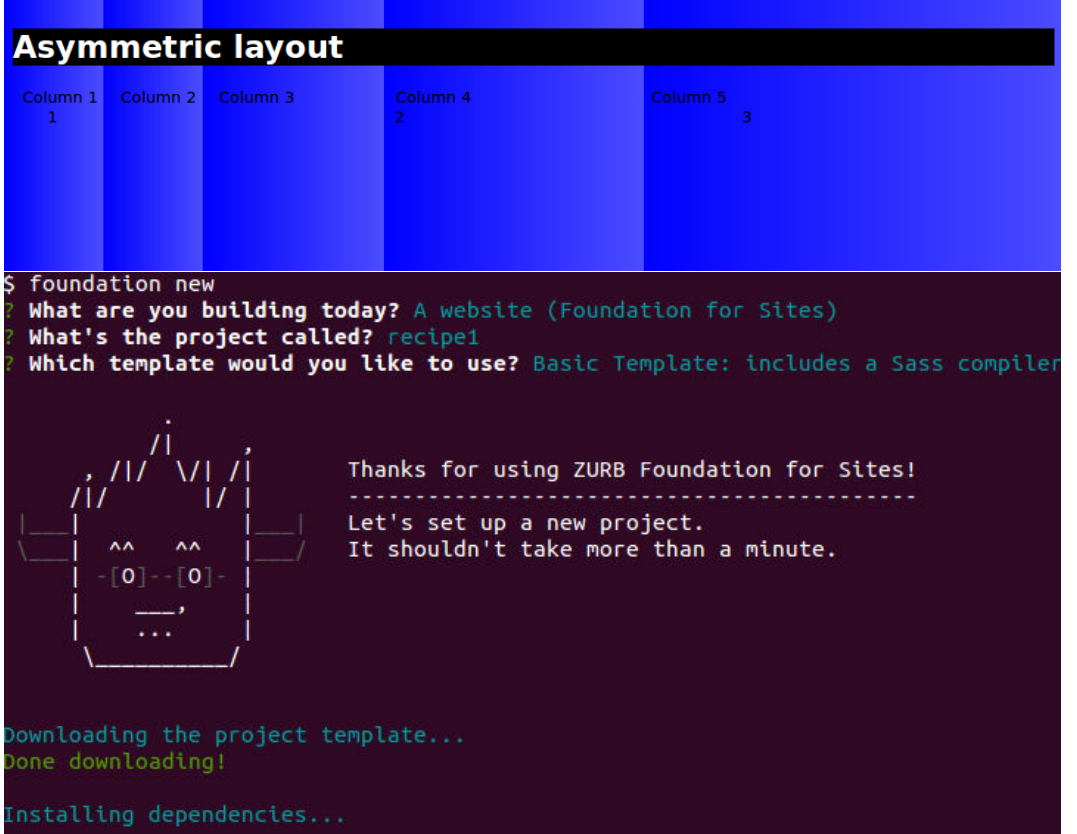

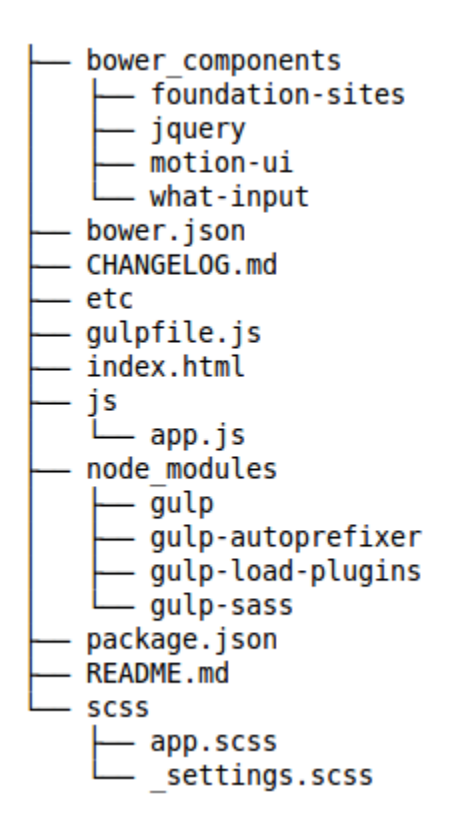

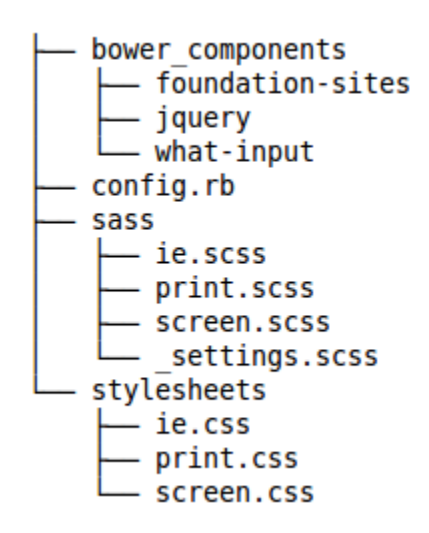

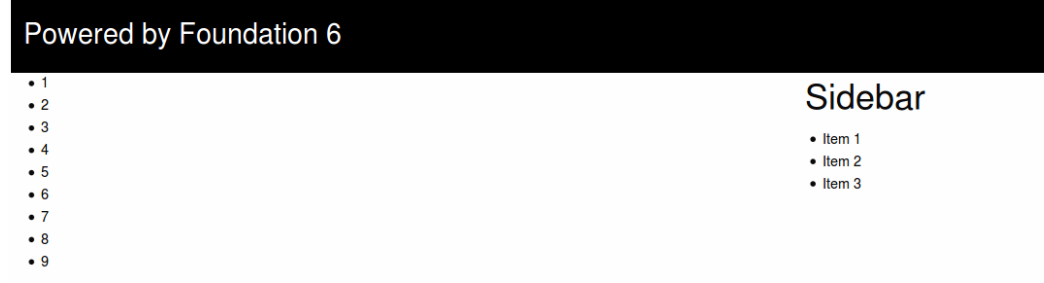

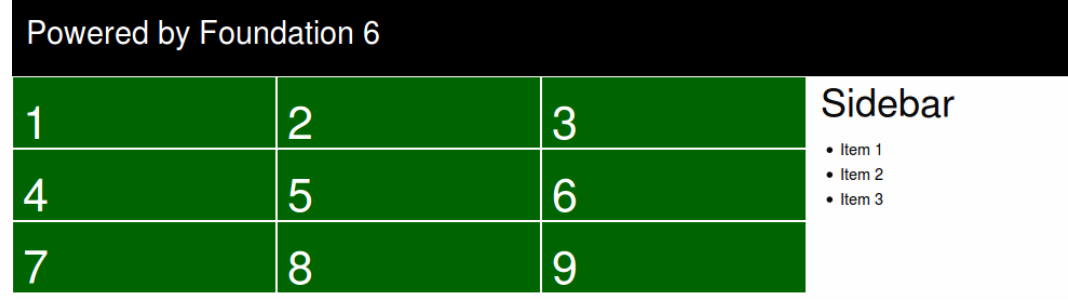

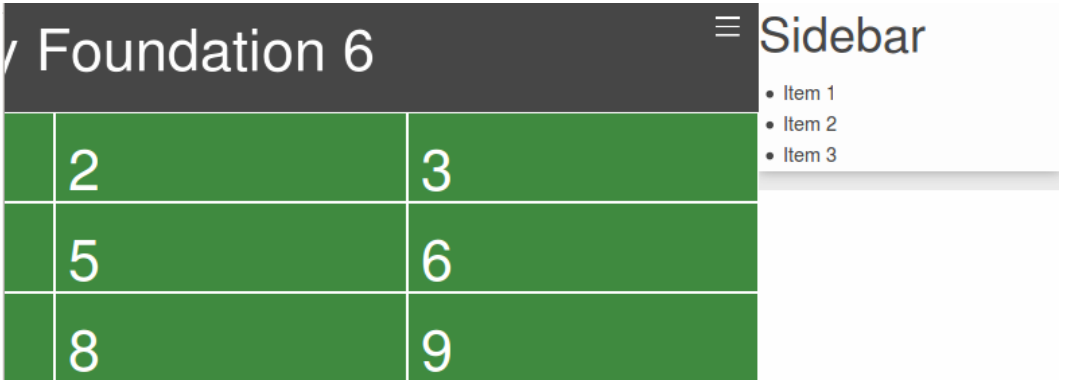

#### **Test**

# **Template: Sticky**

Posted on January 7, 2012 by themedemos - Uncategorized

This is a sticky post.

There are a few things to verify:

- . The sticky post should be distinctly recognizable in some way in comparison to normal posts. You can style the .sticky class if you are using the post\_class() function to generate your post classes, which is a best practice.
- . They should show at the very top of the blog index page, even though they could be several posts back chronologically.
- . They should still show up again in their chronologically correct postion in time, but without the sticky indicator.
- . If you have a plugin or widget that lists popular posts or comments, make sure that this sticky post is not always at the top of those lists .<br>In the sea three with a two countries

#### Search for:

Sample Page

Search...

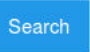

#### **Recent Posts**

Hello world!

Markup: HTML Tags and Formatting Markup: Image Alignment Markup: Text Alignment Markup: Title With Special Characters

#### **Recent Comments**

Mr WordPress on Hello world! John Doe on Edge Case: No

## **Chapter 12: Bootstrap and Sass**

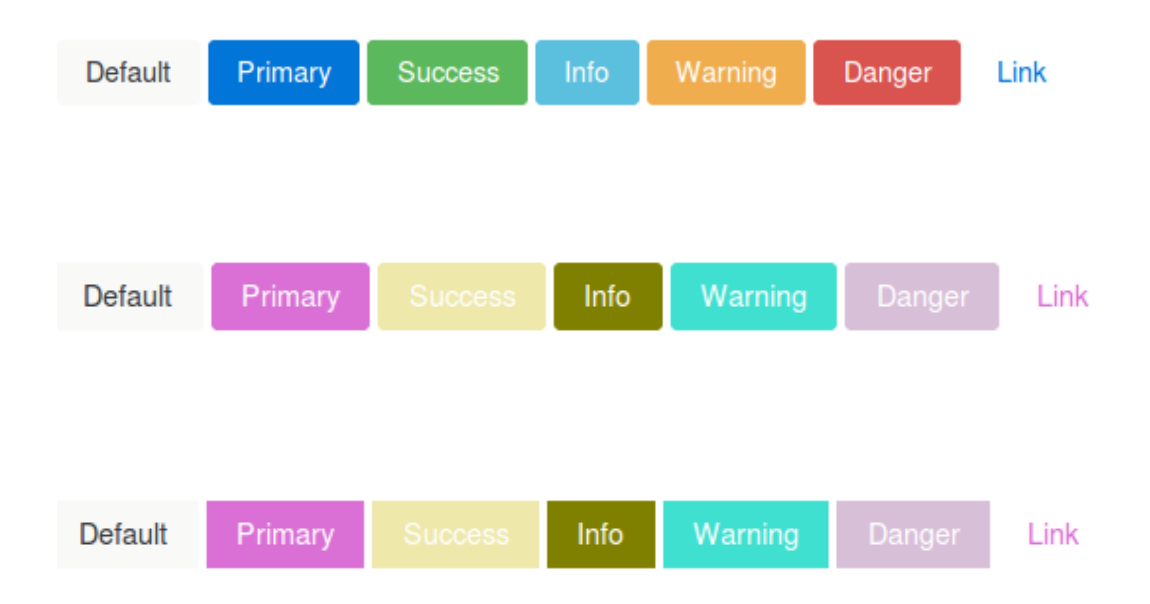

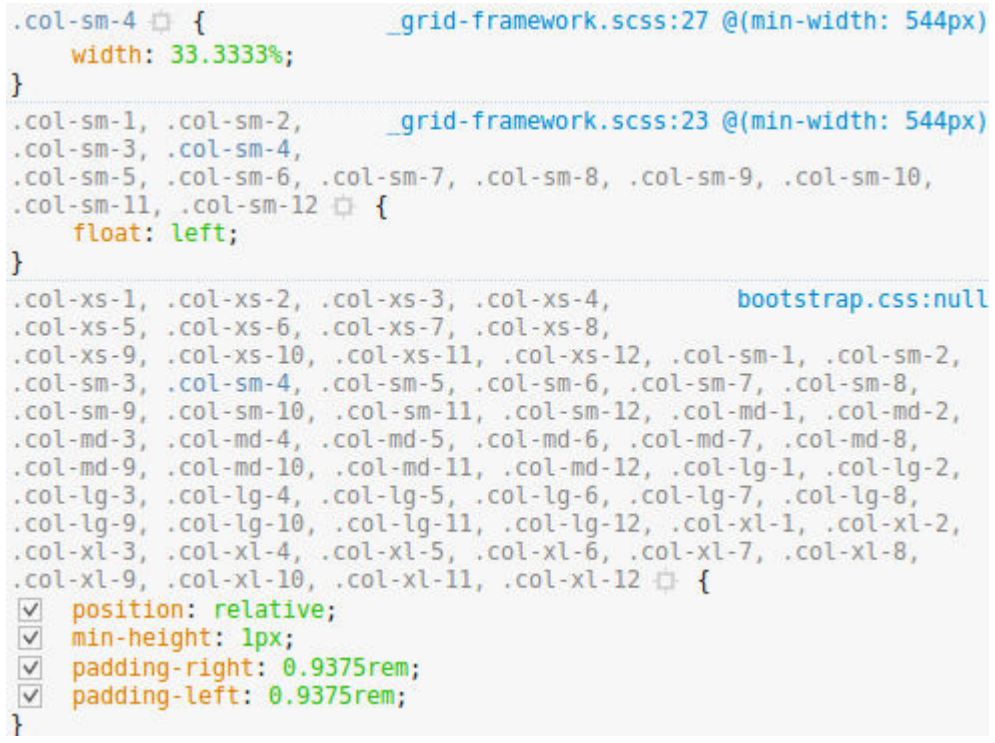

```
.col-sm-4 | { bootstrap.css:null @(min-width: 544px)
  \parallel flex: 0 0 33.3333%;
\mathcal{F}.col-xs-1, .col-xs-2, .col-xs-3,bootstrap.css:null
.col-xs-4, .col-xs-5, .col-xs-6,.col-xs-7, .col-xs-8, .col-xs-9, .col-xs-10,
.col-xs-11, .col-xs-12, .col-sm-1, .col-sm-2,
.col-sm-3, .col-sm-4, .col-sm-5, .col-sm-6,
.col-sm-7, .col-sm-8, .col-sm-9, .col-sm-10,
.col-sm-11, .col-sm-12, .col-md-1, .col-md-2,
.col-md-3, .col-md-4, .col-md-5, .col-md-6,
.col-md-7, .col-md-8, .col-md-9, .col-md-10,
.col-md-11, .col-md-12, .col-lg-1, .col-lg-2,
.col-lg-3, .col-lg-4, .col-lg-5, .col-lg-6,
.col-lg-7, .col-lg-8, .col-lg-9, .col-lg-10,
.col-lg-11, .col-lg-12, .col-xl-1, .col-xl-2,
.col-xl-3, .col-xl-4, .col-xl-5, .col-xl-6,.col-xl-7, .col-xl-8, .col-xl-9, .col-xl-10,
.col-xl-11, .col-xl-12 \Box {
    position: relative;
    min-height: 1px;
    padding-right: 0.9375rem;
    padding-left: 0.9375rem;
ł
```
**Custom button** 

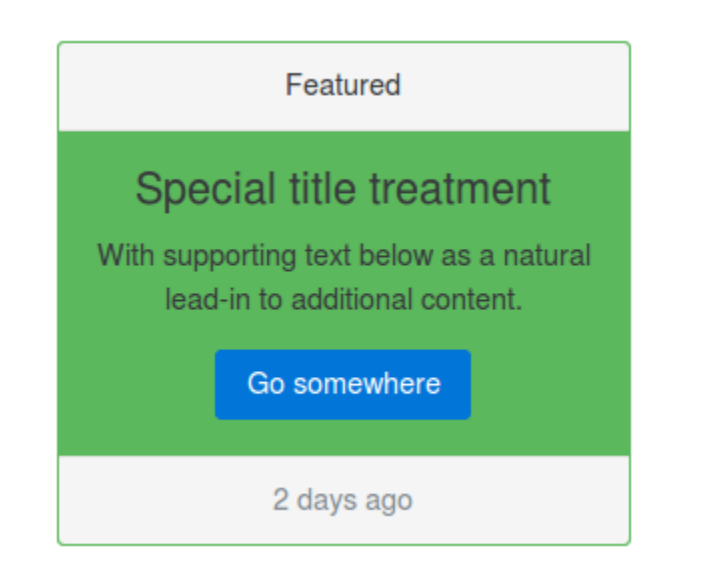

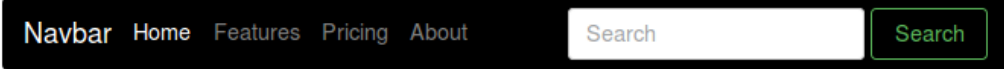

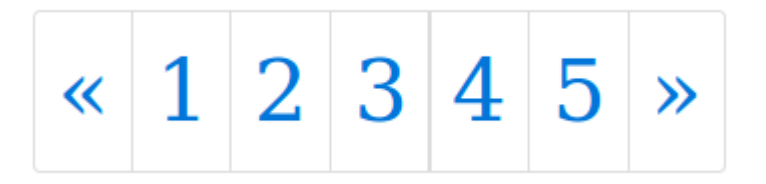

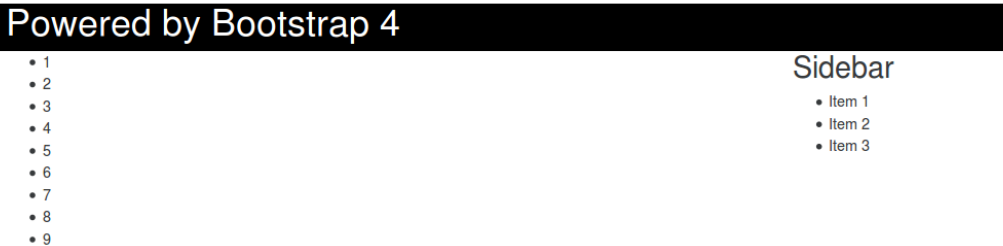

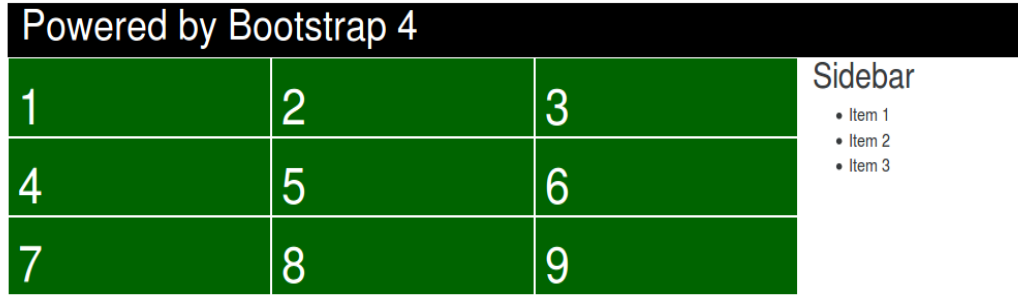

#### Test Sample Page

## Sample Page

This is an example page. It's different from a blog post because it will stay in one place and will show up in your site navigation (in most themes). Most people start with an About page that introduces them to potential site visitors. It might say something like this:

Hi there! I'm a bike messenger by day, aspiring actor by night, and this is my website. I live in Los Angeles, have a great dog named Jack, and I like piña coladas. (And gettin' caught in the rain.)

...or something like this:

The XYZ Doohickey Company was founded in 1971, and has been providing quality doohickeys to the public ever since. Located in Gotham City, XYZ employs over 2,000 people and does all kinds of awesome things for the Gotham community.

As a new WordPress user, you should go to your dashboard to delete this page and create new pages for your content. Have fun!

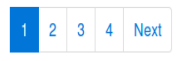

© 2016 Test.

#### Search Search

Search

#### Search...

#### **Recent Posts**

- · Hello world!
- Markup: HTML Tags and Formatting
- · Markup: Image Alignment
- Markup: Text Alignment
- Markup: Title With Special Characters

#### Meta

- $\bullet$  Log in
- Entries RSS
- Comments RSS
- WordPress.org

**Chapter 13: Meeting the Bourbon Family**

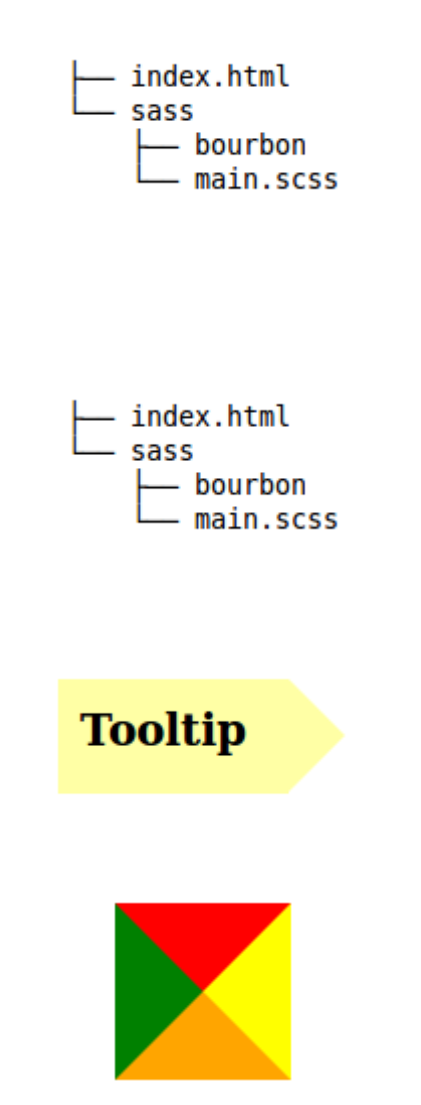

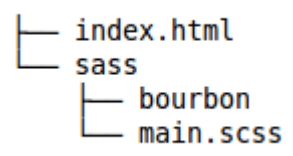

# **Heading 1**

# **Heading 2**

# **Heading 3**

# **Heading 4**

Paragraph

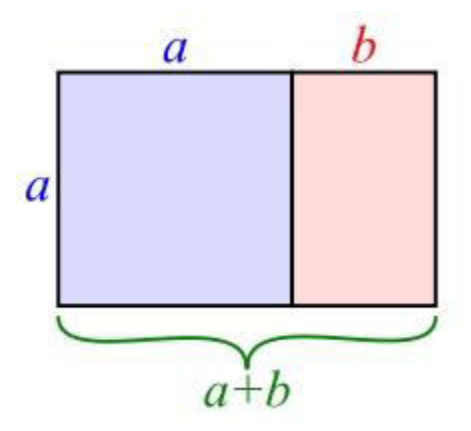

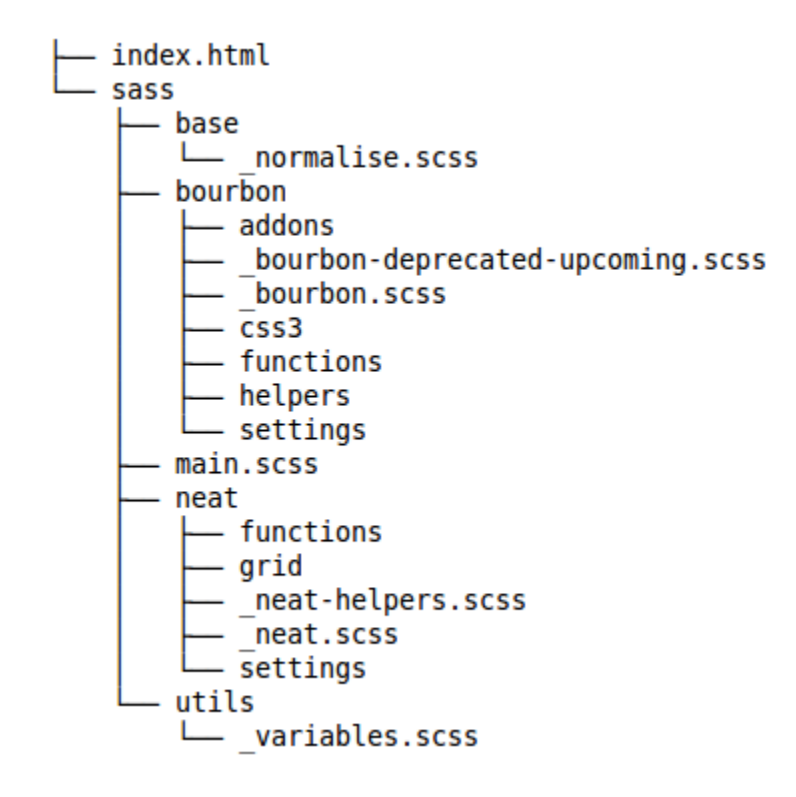

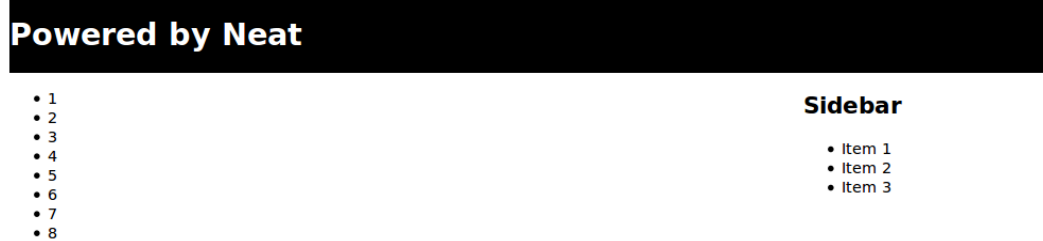

 $\bullet$  9

#### **Powered by Neat Sidebar**  $\overline{1}$  $\overline{2}$  $\overline{3}$  $\bullet$  Item 1 • Item 2<br>• Item 3  $6 \overline{6}$ 5  $\overline{4}$ 9  $\overline{7}$ 8

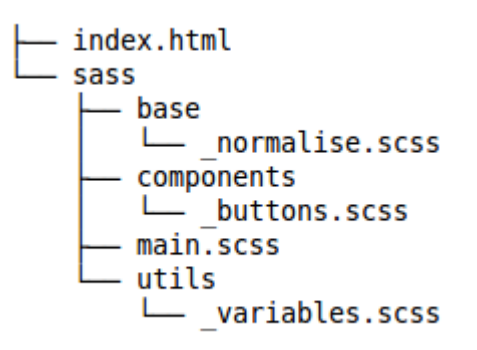

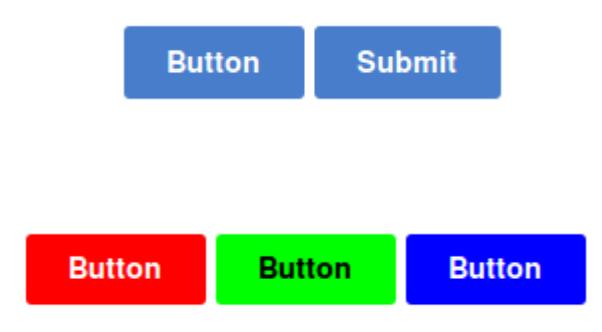

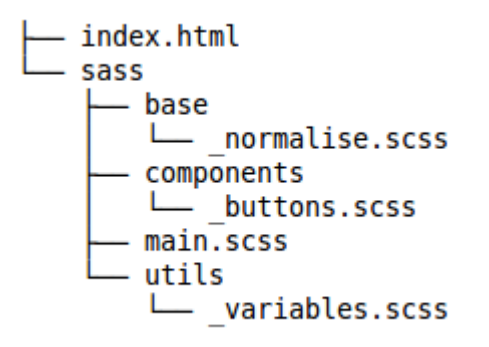

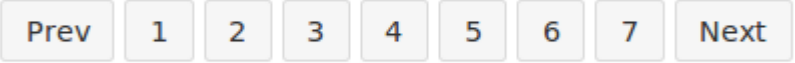

$$
\frac{a+b}{a} = \frac{a}{b} \equiv 1.618
$$

## **Chapter 14: Ruby on Rails and Sass**

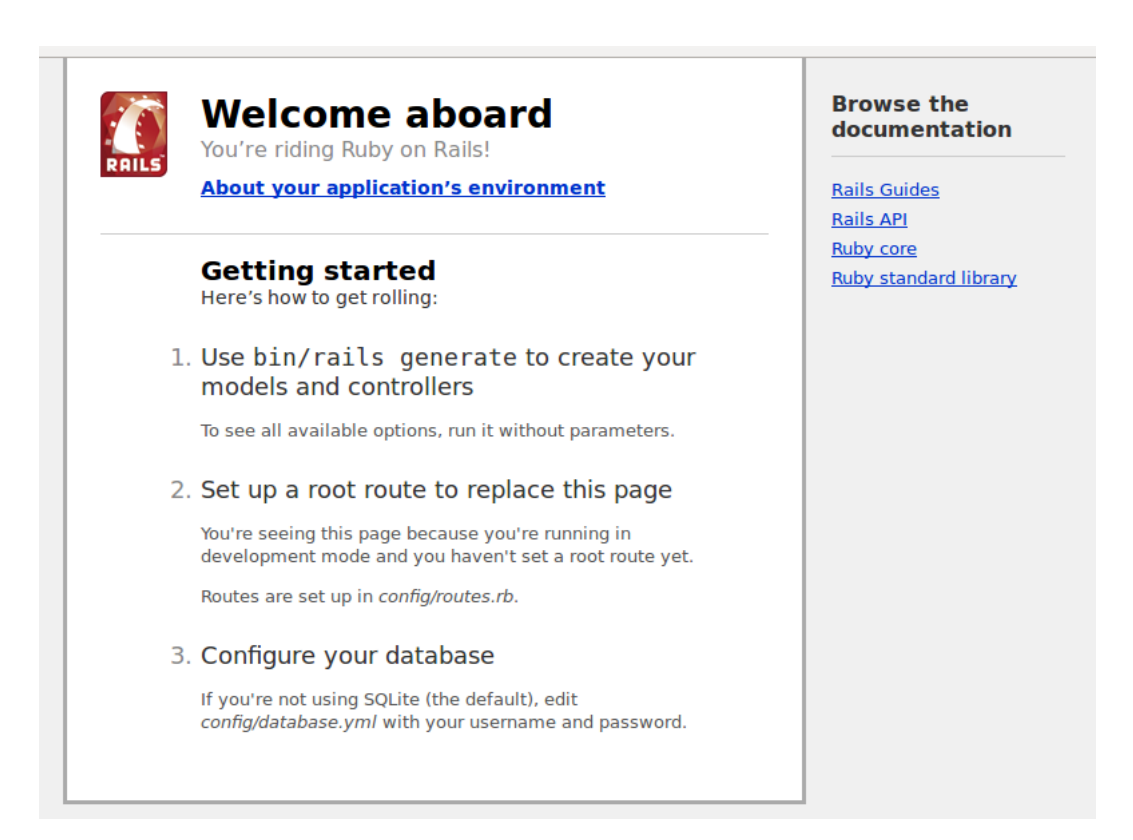

# **Hello World!!**

Find me in app/views/welcome/index.html.erb

\

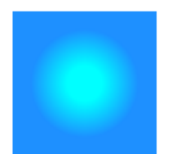

This will yield a radial gradient with an apparent specular highlight  $\,$ 

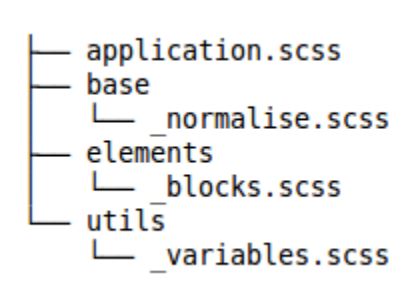

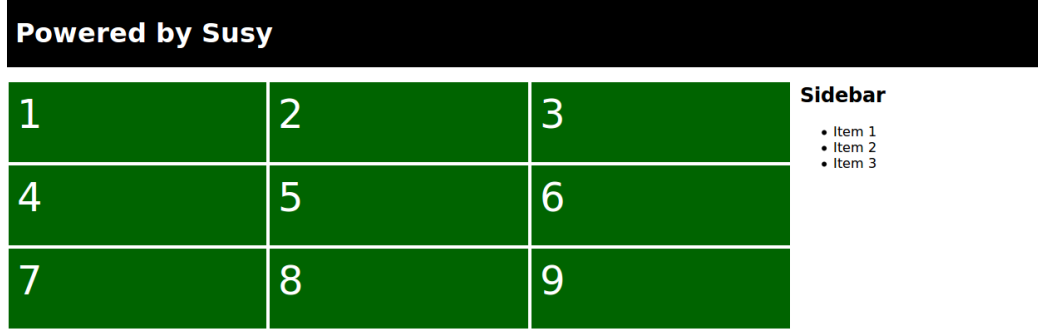

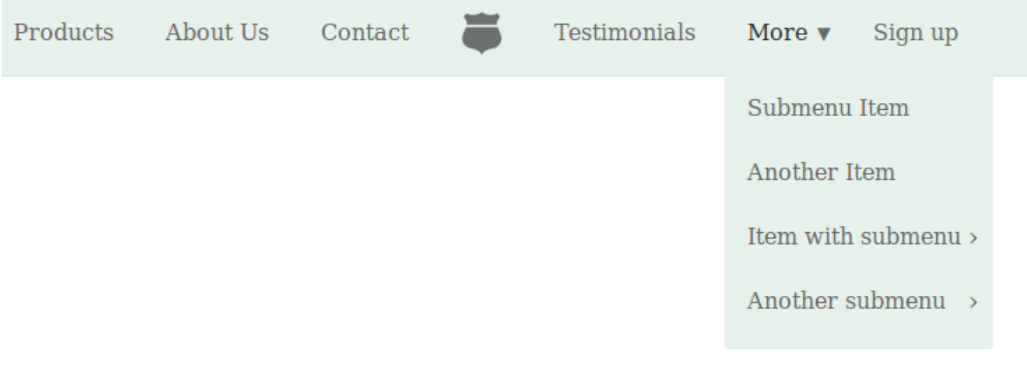

```
Project name Home About Contact
```
# Hello, world!

This is a template for a simple marketing or informational website. It includes a large callout called a jumbotron and three supporting pieces of content. Use it as a starting point to create something more unique.

Donec id elit non mi porta gravida at

eget metus. Fusce dapibus, tellus ac

justo sit amet risus. Etiam porta sem

.<br>malesuada magna mollis euismod.

condimentum nibh, ut fermentum massa

cursus commodo, tortor mauris

Learn more »

#### Heading

Donec id elit non mi porta gravida at eget metus. Fusce dapibus, tellus ac cursus commodo, tortor mauris condimentum nibh, ut fermentum massa justo sit amet risus. Etiam porta sem malesuada magna mollis euismod. Donec sed odio dui.

View details »

Donec sed odio dui.

Heading

#### Heading

Donec sed odio dui. Cras justo odio, dapibus ac facilisis in, egestas eget quam. Vestibulum id ligula porta felis euismod semper. Fusce dapibus, tellus ac cursus commodo, tortor mauris condimentum nibh, ut fermentum massa justo sit amet risus.

View details »

© Company 2016

View details »

## Welcome to Foundation for Sites

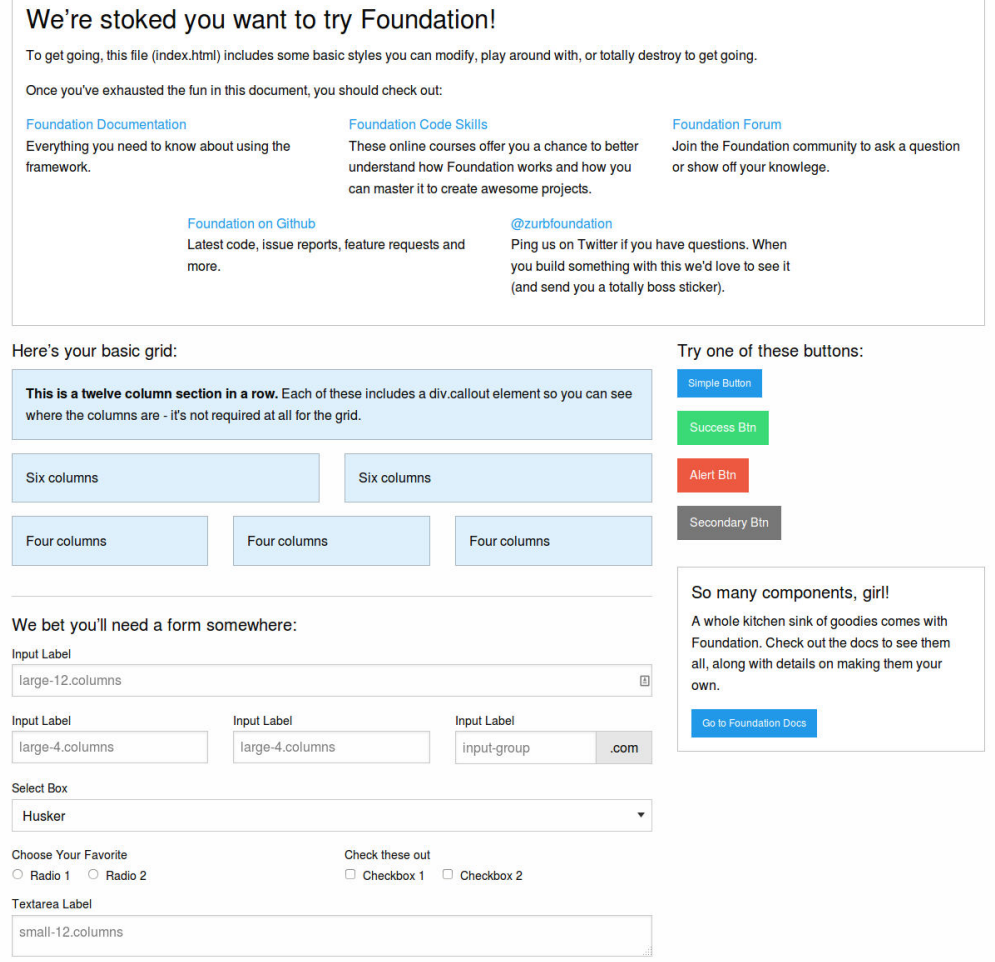

## **Chapter 15: Building Mobile Apps**

Dashboard

# Welcome to Ionic

This is the lonic starter for tabs-based apps. For other starters and ready-made templates, check out the lonic Market.

To edit the content of each tab, edit the corresponding template file in www/templates/. This template is www/templates/tab-dash.html

If you need help with your app, join the Ionic Community on the lonic Forum. Make sure to follow us on Twitter to get important updates and announcements for lonic developers.

For help sending push notifications, join the lonic Platform and check out lonic Push. We also have other services available.

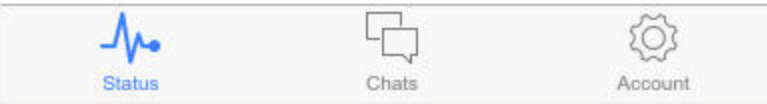

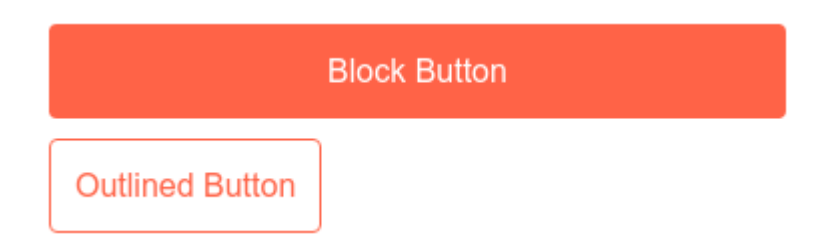

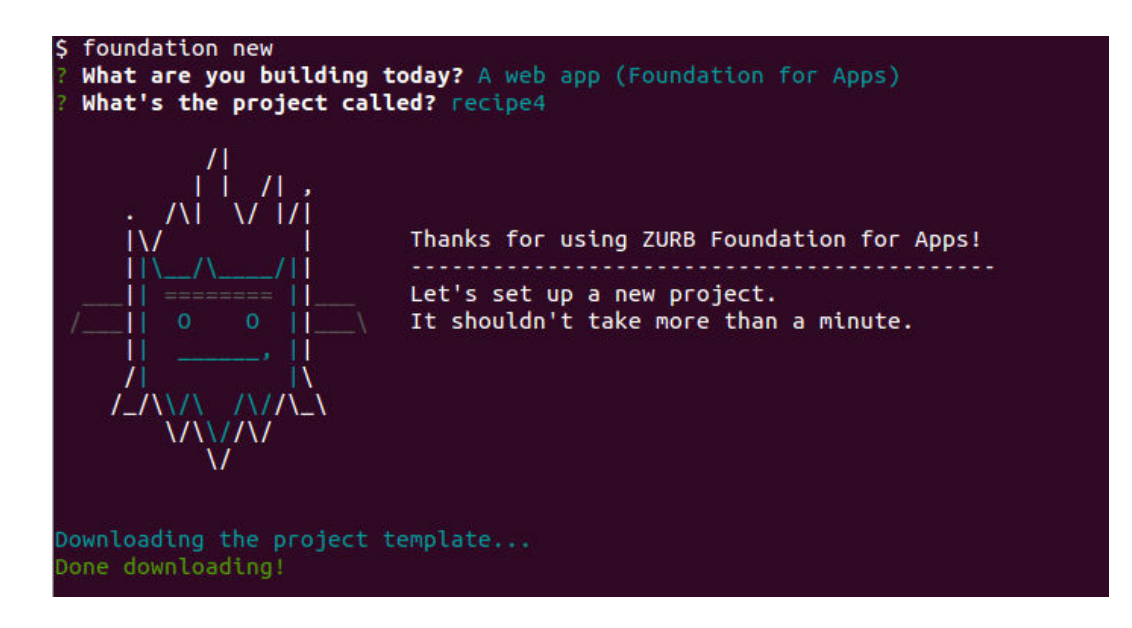

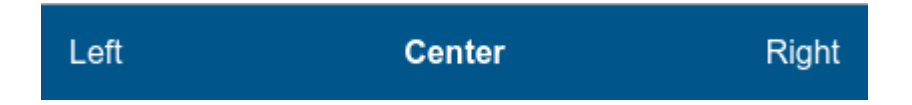

## **Chapter 16: Setting up a Build Chain with Grunt**

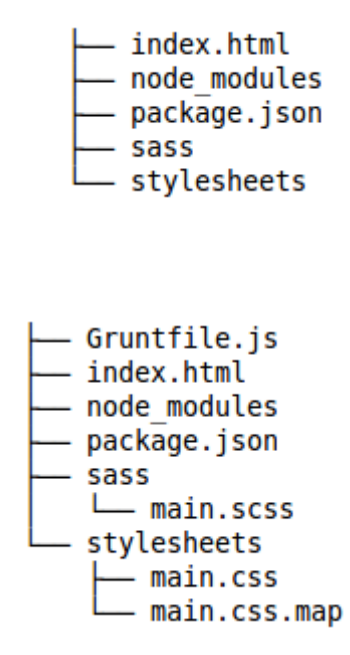

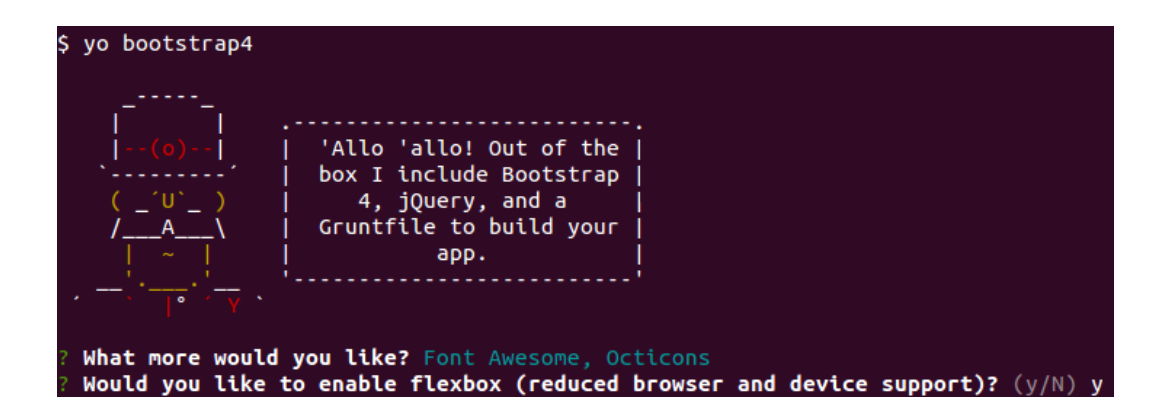

## recipe10

#### Home

#### Contact

About

# 'Allo, 'Allo!

Always a pleasure scaffolding your apps.

Splendid! &

#### Bootstrap 4

Sleek, intuitive, and powerful mobile first front-end framework for faster and easier web

#### **Font Awesome**

Font Awesome gives you scalable vector icons that can instantly be customized - size,

#### **Github Octicons**

Way back in 2012, social coding community GitHub launched its own icon font called Octicons.